# Perspectiva Académica en el Departamento de Ciencias Exactas e Ingenieria de la UCB Utilizando el **GUIDE**

# Francisco J. T. Vargas<sup>1</sup>, Rossio N. Oros Molina<sup>2</sup>

#### $1$ Empreso Prosilero de Agrapóutico  $^2$ Empresa Brasilera de Aeronautica, Departamento de Ciencias Exactas e Ingenieria, Universidad Catolica Boliviana

e-mail: francisco.vargas@embraer.com.br, nathaly oros@hotmail.com

#### Resumen

Debido al continuo avance tecnológico, se ha tornado necesaria la utilización de programas computacionales que contribuyan a la modernización de la enseñanza en ingeniería. Dentro de este contexto la Universidad Católica Boliviana de Cochabamba ha dado inicio a la familiarización de profesores y alumnos con algunos de estos programas. Específicamente el MATLAB, programa que viene siendo utilizado mundialmente en unidades de enseñanza y en algunos complejos industriales. Entre los objetivos de este artículo están: la socialización, uso y desarrollo del GUIDE (Graphical User Interface Development Environment) de MATLAB como herramienta en la resolución de problemas de ingeniería y ciencias exactas a través de dos ejemplos, uno para el ciclo básico que es la presentación de una interfase para la resolución de ecuaciones diferenciales y otra para el ciclo avanzado que corresponde a la configuración de una interfase para estudiar el problema de atenuación de señal en comunicaciones vía satélite.

Palabras clave: MATLAB, GUIDE, programas computacionales, modelaje.

#### 1 Introduccion

MATLAB [3] es un sistema grafico que integra la capacidad de realizar calculos, programacion y la visualization grafica en un ambiente interactivo bastante amigable, donde los problemas y sus soluciones son expresados en un lenguaje matematico simple. El programa en cuestion posee herramientas bastante poderosas para diferentes tipos de aplicaciones, tanto en ingenieria como en otras areas [8], Es sabido que en las diferentes areas de ingenieria usualmente son necesarias herramientas que simplifiquen las rutinas corrientes de los estudiantes y de los propios ingenieros, esto principalmente cuando se trata del desarrollo de modelos computacionales asociados a proyectos reales

ACTA NOVA; Vol. 3, Nº 4, junio 2007 • 736

o teoricos. Estas herramientas deben permitir la visualization completa de todas las etapas del proceso.

Intentando satisfacer la creciente demanda por nuevas tecnologías, diversas instituciones de ensenanza, entre ellas la Universidad Catolica Boliviana, asi como algunos complejos industriales, han establecido metas para crear laboratorios virtuales, que permitan no solamente el uso del MATLAB sino tambien de otros programas de alto desempeño [4].

Es en este sentido que el presente artículo tiene por objetivos la difusión, uso y desarrollo de la interfase GUIDE (Graphical User Interface Development Environment) de MATLAB en problemas enfrentados por los alumnos de ingenierias y ciencias exactas, en los ciclos basico y avanzado. Por otro lado, se pretende tambien contribuir en el senddo de desmitificar estos programas, mostrando de la manera mas simple su utilization. El enfoque presentado esta totalmente direccionado a problemas de ingenieria y ciencias exactas.

Este artículo está organizado de la siguiente manera: el ciclo básico y la descripción del problema correspondiente se describe en la section 2. En la section 3 son presentados los resultados correspondientes a la interfase grafica del ciclo basico. En la sección 4 se realiza la introducción al ciclo avanzado y la presentación del problema. En la section 5 son presentados los resultados obtenidos para el ciclo avanzado. Finalmente en la sección 6, se plantean algunas conclusiones.

#### 2 Ciclo básico

El ciclo basico en las carreras de ingeniera y ciencias exactas comprende materias como calculo, algebra, ecuaciones diferenciales, transformadas, integrates, variable compleja, circuitos electricos y algunas otras. Considerando estos aspectos, a continuación se realiza la descripción de un problema empleando ecuaciones diferenciales.

#### 2.1 Descripción del problema

La mayoría de los fenómenos que se presentan en la naturaleza involucran la variation de una cantidad en relation a otra, llevando naturalmente a modelos matematicos basados en *ecuaciones diferenciales* [5], Las *ecuaciones diferenciales* son expresiones obtenidas a través del modelaje de estos fenómenos empleando leyes como la segunda ley de Newton, la ley de conservation de energia y las leyes de Kirchhoff. Se pueden observar ejemplos tales como la variation temporal de la position de un objeto, la temperatura de un material, la densidad de bacterias en cultivo, la densidad de masa de un gas, etc. Además de las variaciones temporales, se tiene también la variación en relation a otras cantidades como la variation de la densidad de masa en relation a la temperatura, etc. A continuation se establece el modelo para obtener la ecuacion de *Van derPol.* 

#### **2.2 Ecuacion de Van der Pol**

La figura 1 ilustra una importante clase de circuitos electrónicos oscilatorios.

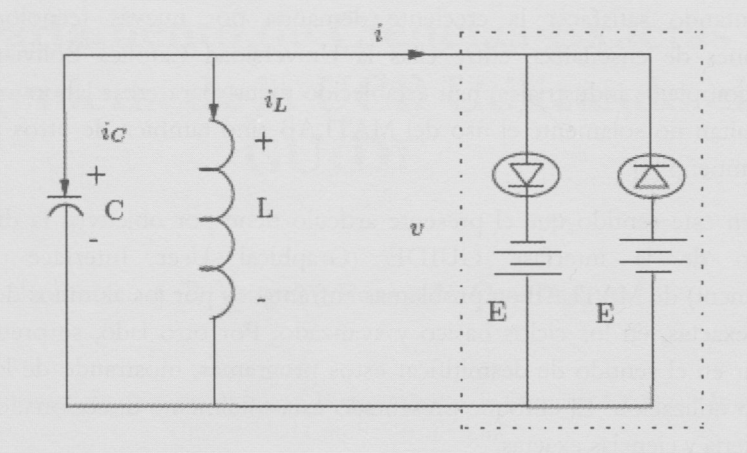

Figura 1: Circuito oscilatorio básico

Para establecer el modelo matemático de este circuito los valores de L y C pueden ser asumidos como lineales e invariables en el tiempo, o sea tienen valores mayores a cero. El elemento resistivo compuesto por dos diodos tunel es un circuito activo caracterizado por una relación corriente-tensión  $i \times v$ , que puede ser definida como  $i = h(v)$  [6]. La función  $h(.)$  satisface las siguientes condiciones:

$$
h(0) = 0 \t h < 0
$$
  
\n
$$
h(v) \to \infty \t v \to \infty
$$
  
\n
$$
h(v) \to -\infty \t v \to -\infty
$$
\n(1)

donde  $h(v)$  corresponde a la primera derivada de la función en relación a  $v$ .

Utilizando las leyes de corriente y voltaje de Kirchhoff [1], la ecuación del circuito puede ser escrita como:

$$
C\frac{dv}{dt} + \frac{1}{L}\int_{-\infty}^{t} v(s)ds + h(v) = 0
$$
 (2)

Derivando la ecuación (2) con relación al tiempo,

$$
CL\frac{d^2v}{dt^2} + v + L\dot{h}(v)\frac{dv}{dt} = 0
$$
\n(3)

Haciendo  $\tau = \frac{t}{\sqrt{1-\rho}}$  se puede expresar la ecuación (3) como componentes de las siguientes derivadas

$$
\frac{dv}{dt} = \sqrt{CL} \frac{dv}{dt} \tag{4}
$$

ACTA NOVA; Vol. 3, N°4, junio 2007 **Apuntes** 1939

$$
\frac{d^2v}{d\tau^2} = \sqrt{CL} \frac{d^2v}{dt^2}
$$
 (5)

Reemplazando las ecuaciones (4) y (5) en (3) y haciendo  $h(v) = -v + 1/3v^3$ , la ecuacion del circuito esta dada por:

$$
\ddot{v} - \varepsilon (1 - v^2) \dot{v} + v = 0 \tag{6}
$$

Donde  $\varepsilon = \sqrt{L/C}$ .

La ecuación (6) es conocida como la ecuación de Van der Pol. Esta ecuación se constituye en un ejemplo fundamental de la teoria no lineal de oscilaciones. Para escribir el modelo matemático como una ecuación de estado, se asumen las siguientes igualdades  $y_1 = v_y$  *y*<sub>2</sub> =  $\dot{v}$ , de esta forma la ecuación obtenida es:

$$
y_1 = y_2
$$
  
\n
$$
y_2 = -y_1 + \varepsilon (1 - y_1^2) y_2
$$
\n(7)

#### **2.3 Desarrollo**

La interfases graficas desarrolladas utilizando el GUIDE de MATLAB están constituidas por varios bloques. La estructura de ejecución está ilustrada en la figura 2.

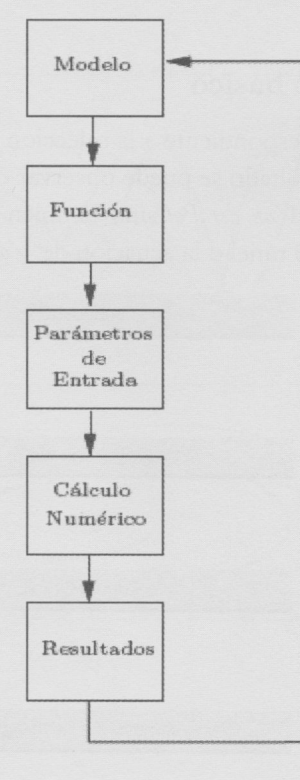

Figura 2: Estructura de las interfases gráficas

740 • **F. Vargas** *et al.:* Perspectiva Academica en el Departamento de Ciencias Exactas e ...

En el bloque Modelo se realiza la selección del mismo. El próximo paso corresponde a la description matematica escrita como **Funcion** de MATLAB de la siguiente forma:

*function dydt —f\_vdp(t,y,epsilon) % f\_vdp To evaluate the van der Pol ODE*   $\frac{0}{0}$  $dydt = [y(2); epsilon(1-y(1)^{2}y(2)-y(1)];$ *return;* 

Los parámetros de entrada corresponden al intervalo de tiempo  $t$ <sub>vec</sub>, el conjunto de condiciones iniciales  $[y(0) \quad \dot{y}(0)] = in\_cond$  y la variable  $\varepsilon$  que varía entre 0 y 1.

El **calculo numerico** se realiza empleando la funcion **ODE45** del MATLAB (otras funciones también pueden ser empleadas), la misma que se presenta a continuación:

*[ty]—ode45(@f\_vdp,t\_vec,in\_cond,options,epsilon);* 

En esta línea de código, se puede observar que las variables de entrada corresponden exactamente a las mencionadas en el parrafo anterior, las variables de salida son los estados correspondientes al voltaje y y su derivada y, así como el tiempo *t.* 

#### 3 Resultados del ciclo básico

La primera interfase correspondiente a la seleccion de los modelos esta ilustrada en la figura 3. En este primer resultado se puede observar que no solamente se tiene acceso al analisis de la ecuacion de *Van der Pol* sino tambien a otros problemas como el del péndulo con fricción, el diodo túnel o la ecuación de Volterra.

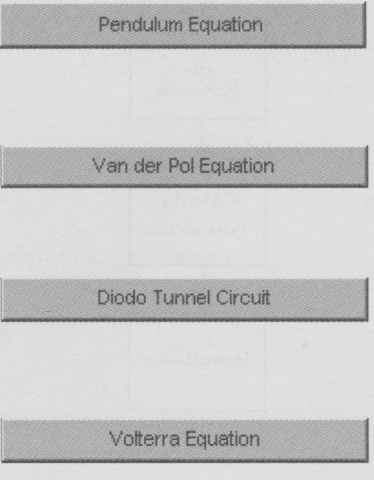

**Figura 3: Modelos matematicos** 

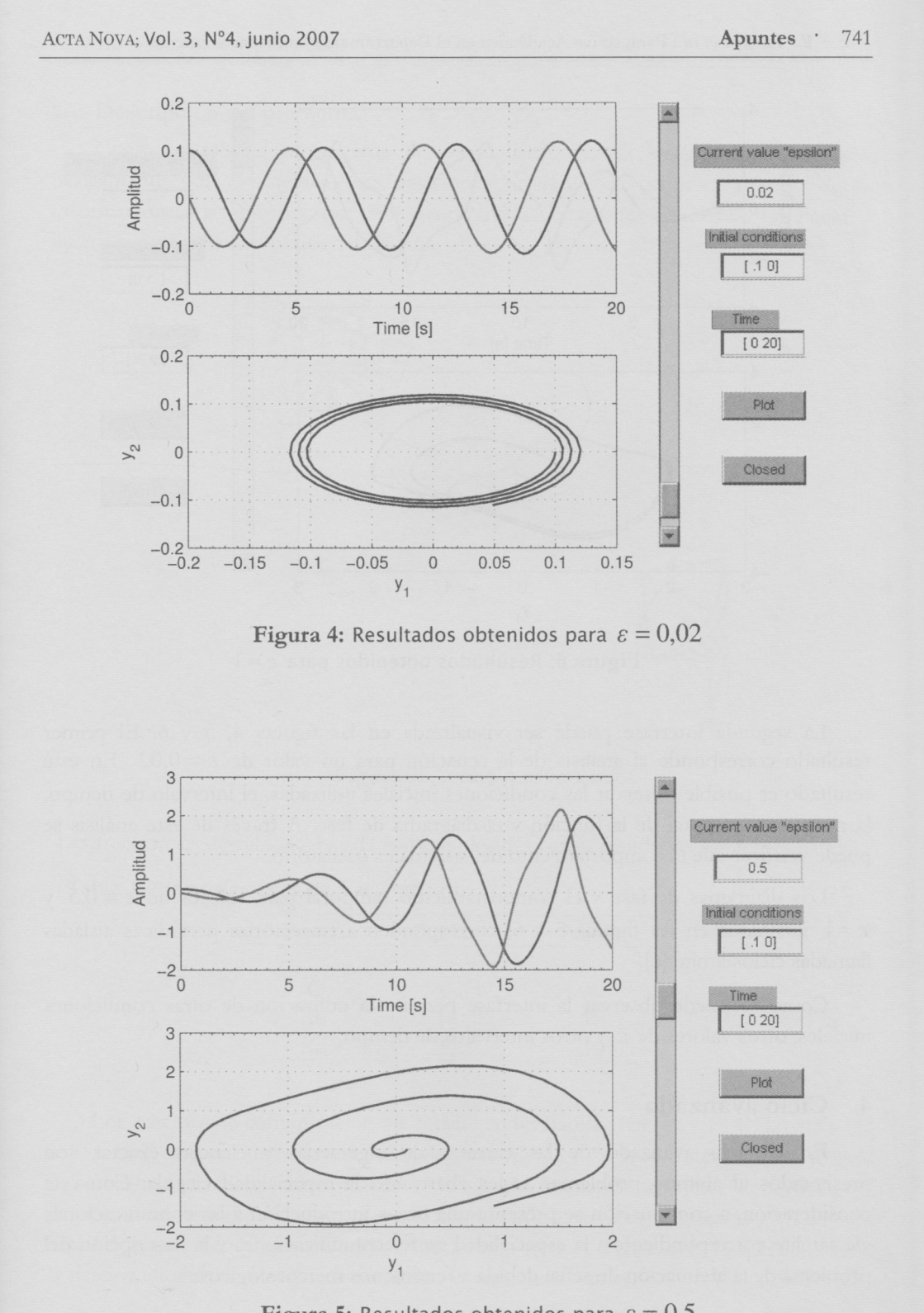

**Figura 5:** Resultados obtenidos para  $\varepsilon = 0.5$ 

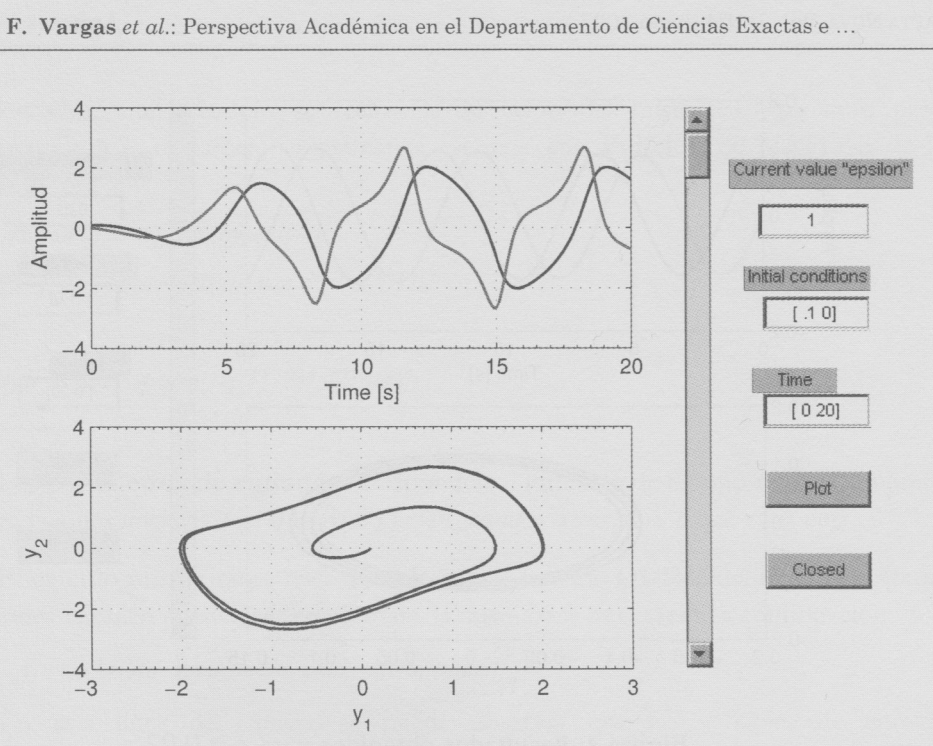

**Figura 6: Resultados obtenidos para**  $\varepsilon = 1$ 

La segunda interfase puede ser visualizada en las figuras 4, 5 y 6. El primer resultado corresponde al análisis de la ecuación para un valor de  $\varepsilon = 0.02$ . En este resultado es posible observar las condiciones iniciales utilizadas, el intervalo de tiempo, la respuesta temporal de la función y el diagrama de fase. A través de este análisis se puede verificar que el comportamiento del sistema es oscilatorio.

Los diagramas de fase y el comportamiento temporal para valores de  $\varepsilon = 0.5$  y  $\varepsilon$  = 1 ilustrados en las figuras 5 y 6, corresponden a trayectorias periódicas aisladas llamadas ciclos limite [6],

Como se puede observar la interfase permite la utilización de otras condiciones iniciales, otros valores de  $\varepsilon$  y otros intervalos de tiempo.

# 4 Ciclo avanzado

En el ciclo avanzado de las carreras de ingenierías y ciencias exactas son presentados al alumno problemas reales abarcando la especialidad elegida. Con esta consideration, a continuation se presenta una breve introduction a las comunicaciones vía satélite correspondiente a la especialidad de telecomunicaciones y la descripción del problema de la atenuación de señal debida a fenómenos meteorológicos.

#### 4.1 Descripción del problema

Como es sabido, un sistema de comunicaciones via satelite esta compuesto basicamente por el satelite y las estaciones de radio de origen y destino de las informaciones, las mismas que son denominadas estaciones terrestres. La figura. 7 ilustra la configuración básica del sistema.

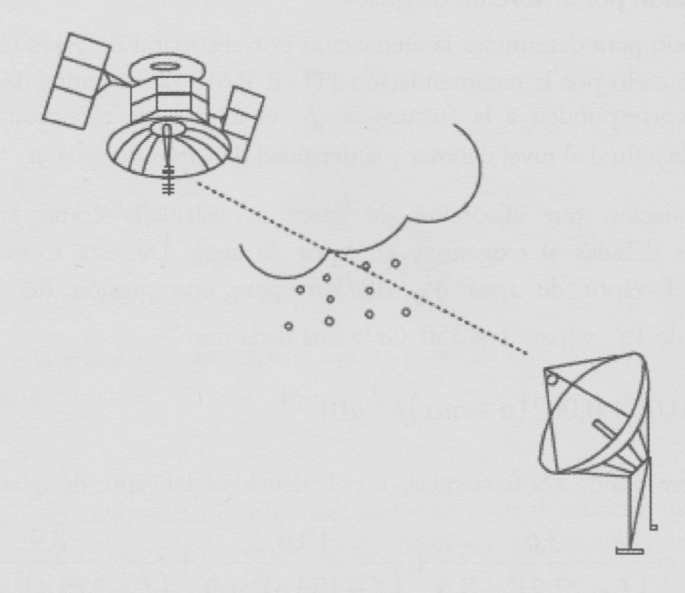

#### Figura 7: Configuración básica

Las frecuencias de subida y bajada son establecidas considerando las siguientes bandas:

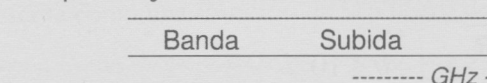

**Tabla 1** .Principales fajas de frecuencia

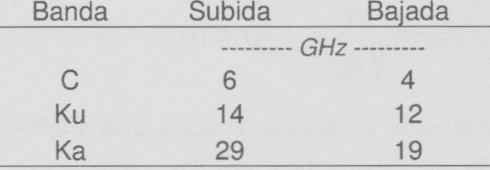

Los sistemas de comunicacion via satelite en las Bandas Ku (12 a 18 GHz) y Ka (18 a 40 GHz), se constituyen en una tecnologia moderna y de gran potencial en terminos de servicios de telecomunicaciones. Debido a la alta frecuencia, servicios de telefonia, de datos y de televisión pueden ser ofrecidos a través de estaciones terminales VSAT (Very Small Aperture Terminals) y USAT (Ultra Small Aperture Terminals), lo que le permite al sistema adquirir características técnicas y económicas viables.

Sin embargo, en las bandas Ka y Ku los fenómenos meteorológicos ocurridos en la troposfera son modvo de preocupacion debido a la atenuacion que ocasionan en la propagation de la serial. Algunos de los factores que ocasionan esta atenuacion son: la presencia de lluvia, la absorcion de gases, las nubes y la neblina, entre otros [2]. A lo

**744 • F. Vargas** *et al.:* Perspectiva Academica en el Departamento de Ciencias Exactas e ...

largo de las últimas décadas, amplios estudios teóricos y experimentales han permitido obtener modelos de atenuacion con muy buena precision. En este articulo para la realización de la interfase gráfica está descrito solamente el modelo de atenuación debido a la absorción de gases

### **4.2 Atenuacion por absorcion de gases**

El método para determinar la atenuación por absorción de gases (oxígeno y vapor de agua) esta dado por la recomendacion ITU-R-P.618 [2]. Algunos de los parametros de entrada corresponden a la frecuencia  $f$ , el ángulo de elevación de la terminal terrestre $\theta$ , la altitud al nivel del mar y la densidad de vapor de agua $\,\mu$ .

La atenuación por absorción de gases es calculada como la suma de las componentes debidas al oxigeno y al vapor de agua. De esta forma la atenuacion específica del vapor de agua  $\gamma_\omega$  dB/Km para una presión de 1013 hPa, una temperatura de 15<sup>°</sup> y para  $f < 350$  GHz está dada por:

$$
\gamma_{\omega} = (0.05 + 0.0021\mu + au x)f^{2}\mu 10^{-4}
$$
\n(8)

donde f corresponde a la frecuencia,  $\mu$  es la densidad del vapor de agua, y

$$
aux = \frac{3,6}{(f-22,2)^2+8,5} + \frac{10,6}{(f-183,3)^2+9} + \frac{8,9}{(f-325,4)^2+26,3}
$$

La atenuacion total en dB debida al vapor de agua esta dada por:

$$
A_{\omega} = \frac{h_{\omega}\gamma_{\omega}}{\sin\theta} \qquad \theta > 10
$$
 (9)

$$
A_{\omega} = \frac{\gamma_{\omega} \sqrt{R_e h_{\omega}}}{\cos \theta} F(\tan \theta \sqrt{\frac{R_e}{h_{\omega}}}) \qquad \theta \le 10
$$
\n(10)

donde *Re* corresponde al radio efectivo de la tierra igual a 8.500 Km, *6* es el angulo de elevación,  $h_{\omega}$  es la altura equivalente del vapor de agua dado por:

$$
h_{\omega} = h_{\omega 0} \left( 1 + \frac{3}{\left( f - 22.2 \right)^2 + 5} + \frac{5}{\left( f - 183.3 \right)^2 + 6} + \frac{5}{\left( f - 325.4 \right)^2 + 4} \right) \tag{11}
$$

tal que  $h_{\omega 0} = 1,6$  Km y

$$
F(x) = \frac{1}{0.661x + 0.339 + \sqrt{x^2 + 5.51}}
$$
\n(12)

La atenuación específica del oxígeno  $\gamma$ <sup>*o*</sup> dB/Km para una  $f < 57$  GHz está dada por:

$$
\gamma_o = \left(7,19 \times 10^{-3} + \frac{6,09}{f^2 + 0,227} + \frac{4,81}{(f - 57)^2 + 1,5}\right) f^2 10^{-3} \tag{13}
$$

La atenuación total en dB está dada por:

$$
A_o = \frac{h_o \gamma_o}{\sin \theta} \qquad \theta > 10 \tag{14}
$$

$$
A_o = \frac{\gamma_o \sqrt{R_e h_o}}{\cos \theta} F(\tan \theta \sqrt{\frac{R_e}{h_o}}) \qquad \theta \le 10
$$
\n(15)

donde  $h_o$  es la altura equivalente de oxígeno igual a 6 Km.

Finalmente la atenuacion por absorcion de gases debido al oxigeno y al vapor de agua en dB esta dada por:

$$
A_g = A_\omega + A_\sigma \tag{16}
$$

En este punto es importante observar que éste y otros modelos hacen parte del trabajo de licenciatura que viene siendo desarrollado por los autores en la Universidad Católica Boliviana [7].

#### **4.3 Desarrollo**

Nuevamente el diagrama de bloques para la elaboración de la interfase está ilustrada en la figura 2. La descripción matemática del problema de atenuación por absorción de gases es escrita como una **Funcion** de MATLAB de la siguiente manera:

*junction [AtyA^yAo,gw,go,hw,bo>gn'\_correc,go\_correc] —f\_gaseousabs(fr,Te,th,mu)*   $\%$ *fr* = 10:.1:50;

*% Water vapor attenuation aux01 = 3.6./((fr - 22.2).\*2+ 8.5); aux02 = 10.6./((fr-183.3)^2+ 9.0); aux03 — 8.9./((fr-325.4)^2+26.3); aux04 = frP2; gw - (0.05+(0.0021\*mu)+aux01+aux02+aux03).\*aux04.\*mu\*1E-4; aux05= 3.0./((fr - 22.2). ^2+ 5); aux06 = 5.0./((fr-183.3).\*2+ 6); aux07 — 2.5. / ((fr -325.4). ^2+4);* 

*% Oxigen attenuation*   $aux09 = 6.09.$  / (fr.  $2+0.227$ );  $aux10 = 4.81.$ /((fr-57).^2+ 1.5); *go - (7.19\*1E-3+aux09+aux10).\*aux04.\*1E-3; %go = (7.19\*1E-3+aux09+aux10)\*aux04.\*1E4; % Temperatur Correction gw\_correc — gw.\*(1-0.006\*(Te-15)); go\_correc = go.\*(1-0.01\*(fe-15)); % Altitude Oxigen and Water*   $\%$ *bwo* = 1.6;  $hwo = 2.2$ *;*  $hw = hwo.*(1 + (aux05./hwo) + (aux06./hwo) + (aux07./hwo));$ *°/ohn> — (2.2.+aux05+aux06+aux07);*   $ho = 6$ ;  $if th > 10$ , *Aw — (hw.\*gw\_correc). / sin(th); Ao — (ho.\*go\_correc). / sin(th); At = Aw+Ao;* 

*else* 

$$
\mathrm{Re}=8500;
$$

 $aux08 = tan(th)*sqrt(Re./hw);$ 

*Aw—((gw\_correc.\*sqrt(Rjs\*hw))./cos(th)).\*(1./(0.661 .\*aux08+0.339\*sqrt((aux08.^2)+5.51)));*   $aux11 = tan(th)*sqrt(Re./ho)}$ ;

*Ao-((go\_correc. \*sqrt(Re\*ho))./cos(th)). \*(1./(0.661. \*aux11 +0.339\*sqrt((aux11 .^2)+5.51)));*   $At = Aw + A_0$ ;

*end* 

*return;* 

Los Parámetros de entrada corresponden a las variables frecuencia f, el ángulo de elevación  $\theta$ , la temperatura ambiente *Te* y la densidad del vapor de agua  $\mu$ .

El **calculo numerico** es realizado de manera simple solamente llamando la funcion de la siguiente forma:

*[AtyAw^4o,gw,go, hw, ho,gw\_correc,go\_correc] — f\_gaseousabs(fr, Te, th, mu)* 

A partir de esta linea de codigo es posible trabajar con los resultados obtenidos para la elaboración de los análisis pertinentes.

# 5 Resultados Ciclo Avanzado

La interfase correspondiente al modelo de atenuación implementado y lo que serán implementados esta ilustrado en la figura 9.

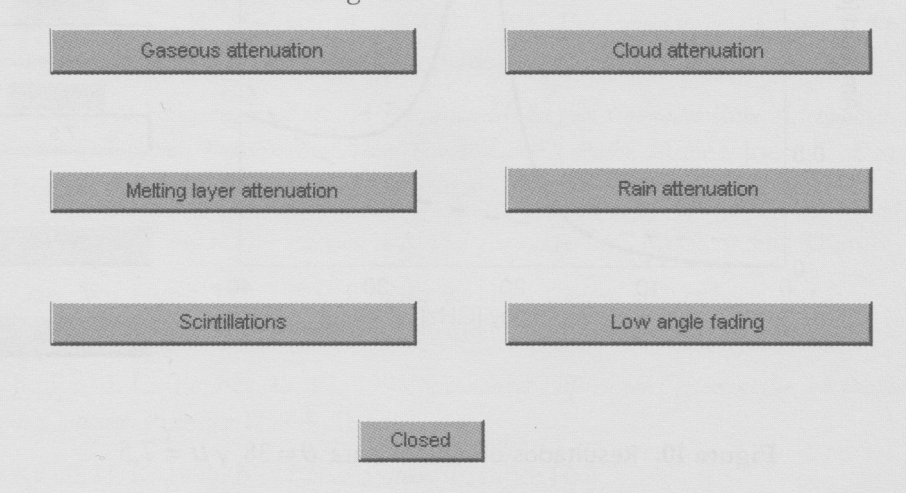

Figura 8: Modelos matemáticos de atenuación

La segunda interfase con los resultados obtenidos para diferentes condiciones esta ilustrada en las figuras 9 y 10.

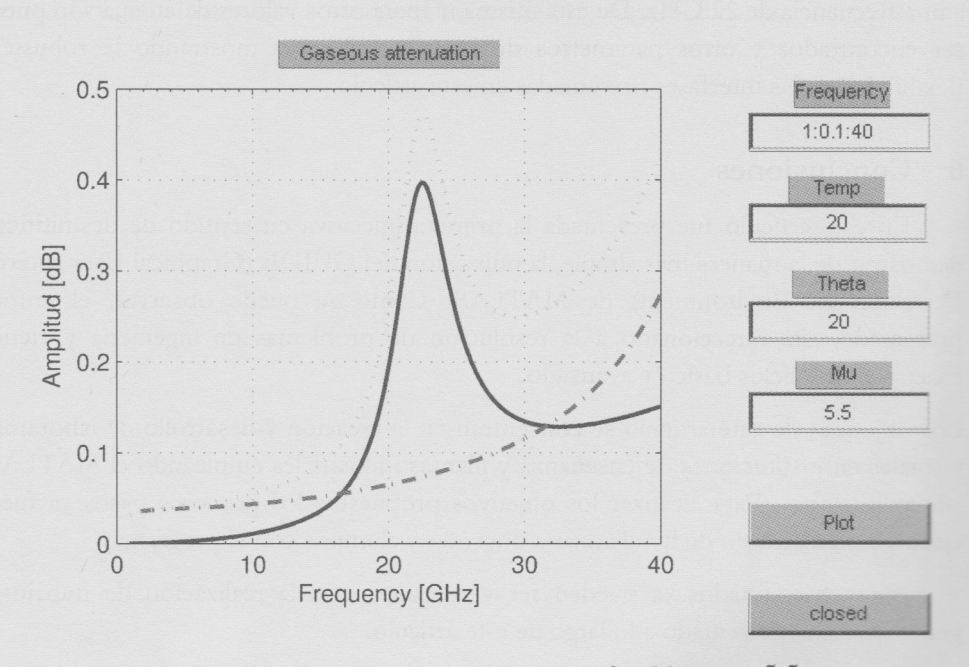

**Figura 9:** Resultados obtenidos para  $\theta = 20$  y  $\mu = 5.5$ .

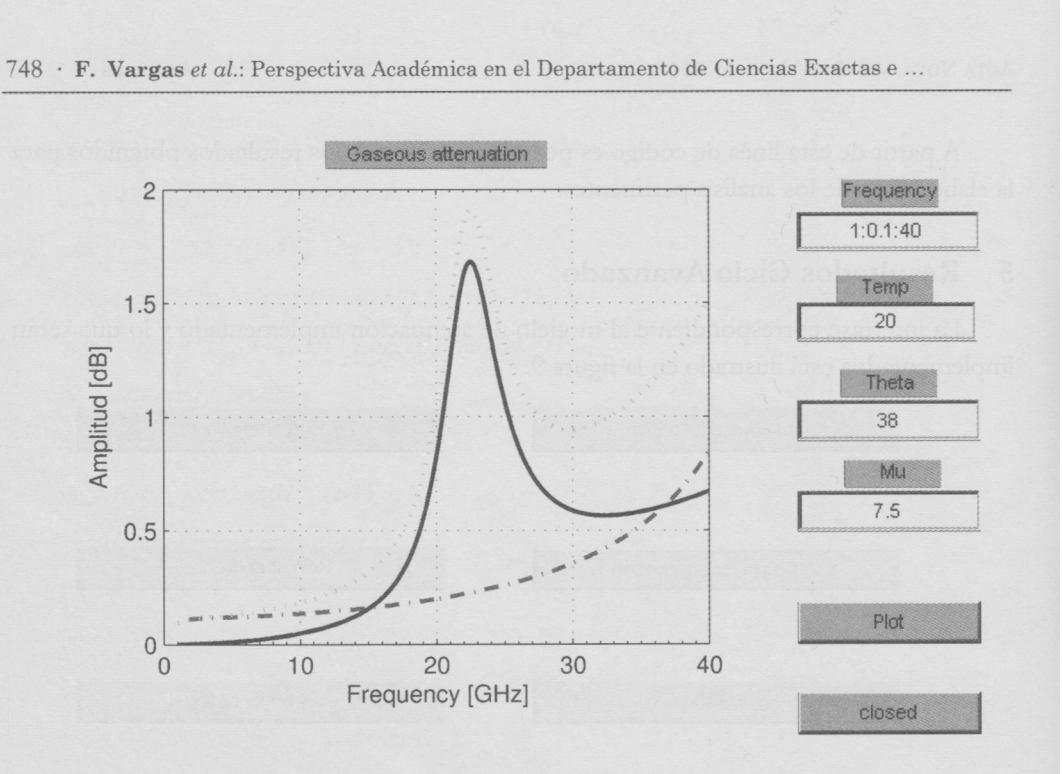

**Figura 10:** Resultados obtenidos para  $\theta = 38$  y  $\mu = 7.5$ .

En estos resultados es posible observar la componente total de atenuacion debido a la absorcion de gases (linea punteada), asi como cada una de las componentes, vapor de agua (linea solida) y oxigeno (linea trazada y punteada). Al mismo tiempo se puede verificar que el valor maximo de atenuacion debido a la absorcion de gases se encuentra a una frecuencia de 22 GHz. De esta misma manera otros valores de atenuacion pueden ser encontrados y otros parametros de entrada utilizados mostrando la robustez y flexibilidad de las interfases presentadas en este articulo.

### 6 Conclusiones

En este articulo fue presentada la primera iniciativa en sentido de desmitificar y demostrar de la manera mas simple, la utilization del GUIDE (Graphical User Interface Development Environment) de MATLAB. Como se puede observar, el enfoque presentado esta direccionado a la resolution de problemas de ingenieria y ciencias exactas en los ciclos básico y avanzado.

Los objetivos de este artículo se concentran en la creación y desarrollo de laboratorios virtuales en instituciones de enseñanza y plantas industriales empleando el MATLAB y sus aplicaciones. Para alcanzar los objetivos propuestos los primeros pasos ya fueron ejecutados en sentido de familiarizar a docentes y alumnos con el programa.

Algunos resultados ya pueden ser verificados, con la realización de trabajos de grado, como el presentado a lo largo de este articulo.

Finalmente se pretende dar una primera contribución en sentido de modificar y modernizar la enseñanza de algunas materias del ciclo básico y avanzado permitiendo que los profesores y alumnos adquieran caracteristicas de analisis cuantitativos y cualitativos elevadas.

## Referencias

- [1] Alexander, C. K.; Sadiku, M. N. O. 2003. *Fundamentos de Circuitos Electricos.*  Segunda Edición. McGraw-Hill Companies.
- [2] Asoka, K.; Haidara, F. 2002. *A Prediction Model that Combines Rain Attenuation, and*  other Propagation Impairments Along Earth Satellite Paths. Online Journal of Space Communication.
- [3] Chapman, S. 2003. *Programacion en Matlab para Ingenieros.* McGraw-Hill Thompson.
- [4] Gao, W.; Hung, J.C. 1993. *Variable Structure Control of Nonlinear Systems: a New Approach.* IEEE Transactions on Industrial Electronics. Vol 1, N° 40.
- [5] Junior, E. C.; Penney, D. E. 1995. *Ecuaciones Diferenciales Elementales con Problemas*  de Contorno. Prentice Hall do Brasil.
- [6] Khalil, H. K. 1996. Non Linear Systems. Prentice Hall.
- Molina, R. N. O. *Estudio de los Factores Atmosfericos que Influyen en la Degradation de*   $[7]$ *Calidad de un Enlace Satelital.* (Este trabajo viene siendo elaborado por la coautora de esta publicación y su finalización está prevista para inicios del próximo año).
- [8] Vargas, F. J. T. 2007. *Cursos de Formation Continua: MATLAB para Docentes y MATLAB Avanzado para Docentes*. Universidad Católica Boliviana.